# **3.7 Quadratic Models**

# **Classifying Scatter Plots**

In real life, many relationships between two variables are parabolic, as in Section 3.1, Example 5. A scatter plot can be used to give you an idea of which type of model will best fit a set of data.

## **Example 1 Classifying Scatter Plots**

Decide whether each set of data could be better modeled by a linear model,  $y = ax + b$ , or a quadratic model,  $y = ax^2 + bx + c$ .

- **a.** (0.9, 1.4), (1.3, 1.5), (1.3, 1.9), (1.4, 2.1), (1.6, 2.8), (1.8, 2.9), (2.1, 3.4),  $(4.2, 4.8), (4.3, 5.0)$  $(2.1, 3.4), (2.5, 3.6), (2.9, 3.7), (3.2, 4.2), (3.3, 4.3), (3.6, 4.4), (4.0, 4.5),$
- **b.** (0.9, 2.5), (1.3, 4.03), (1.3, 4.1), (1.4, 4.4), (1.6, 5.1), (1.8, 6.05), (2.1, 7.48),  $(4.0, 19.9), (4.2, 23.0), (4.3, 23.9)$  $(2.1, 7.6), (2.5, 9.8), (2.9, 12.4), (3.2, 14.3), (3.3, 15.2), (3.6, 18.1),$

#### **Solution**

Begin by entering the data into a graphing utility, as shown in Figure 3.62.

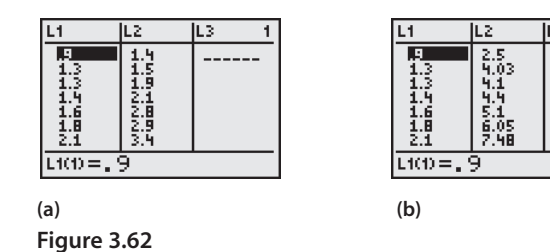

Then display the scatter plots, as shown in Figure 3.63.

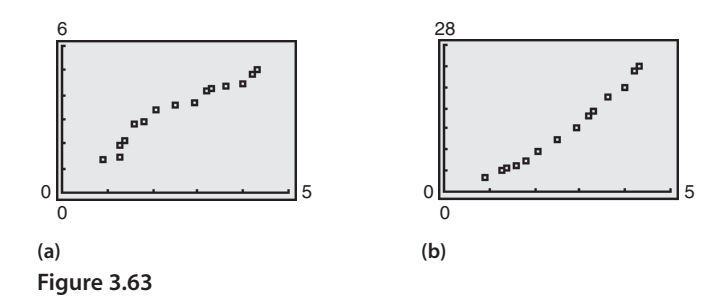

From the scatter plots, it appears that the data in part (a) follow a linear pattern. So, it can be better modeled by a linear function. The data in part (b) follow a parabolic pattern. So, it can be better modeled by a quadratic function.

CHECKPOINT Now try Exercise 3.

#### **What** you should learn

- **Exercise Classify scatter plots.**
- **B** Use scatter plots and a graphing utility to find quadratic models for data.
- **n** Choose a model that best fits a set of data.

#### **Why** you should learn it

Many real-life situations can be modeled by quadratic equations. For instance, in Exercise 15 on page 321, a quadratic equation is used to model the monthly precipitation for San Francisco, California.

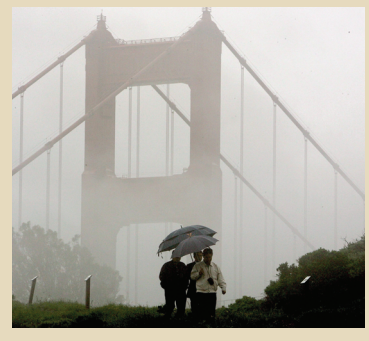

Justin Sullivan/Getty Images

#### **318 Chapter 3 Polynomial and Rational Functions**

# **Fitting a Quadratic Model to Data**

In Section 2.7, you created scatter plots of data and used a graphing utility to find the least squares regression lines for the data. You can use a similar procedure to find a model for nonlinear data. Once you have used a scatter plot to determine the type of model that would best fit a set of data, there are several ways that you can actually find the model. Each method is best used with a computer or calculator, rather than with hand calculations.

### **Example 2 Fitting a Quadratic Model to Data**

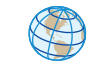

A study was done to compare the speed *x* (in miles per hour) with the mileage *y* (in miles per gallon) of an automobile. The results are shown in the table. (Source: Federal Highway Administration)

- **a.** Use a graphing utility to create a scatter plot of the data.
- **b.** Use the *regression* feature of the graphing utility to find a model that best fits the data.
- **c.** Approximate the speed at which the mileage is the greatest.

#### **Solution**

- **a.** Begin by entering the data into a graphing utility and displaying the scatter plot, as shown in Figure 3.64. From the scatter plot, you can see that the data appears to follow a parabolic pattern.
- **b.** Using the *regression* feature of a graphing utility, you can find the quadratic model, as shown in Figure 3.65. So, the quadratic equation that best fits the data is given by

Quadratic model  $y = -0.0082x^2 + 0.746x + 13.47.$ 

**c.** Graph the data and the model in the same viewing window, as shown in Figure 3.66. Use the *maximum* feature or the *zoom* and *trace* features of the graphing utility to approximate the speed at which the mileage is greatest. You should obtain a maximum of approximately  $(45, 30)$ , as shown in Figure 3.66. So, the speed at which the mileage is greatest is about 47 miles per hour.

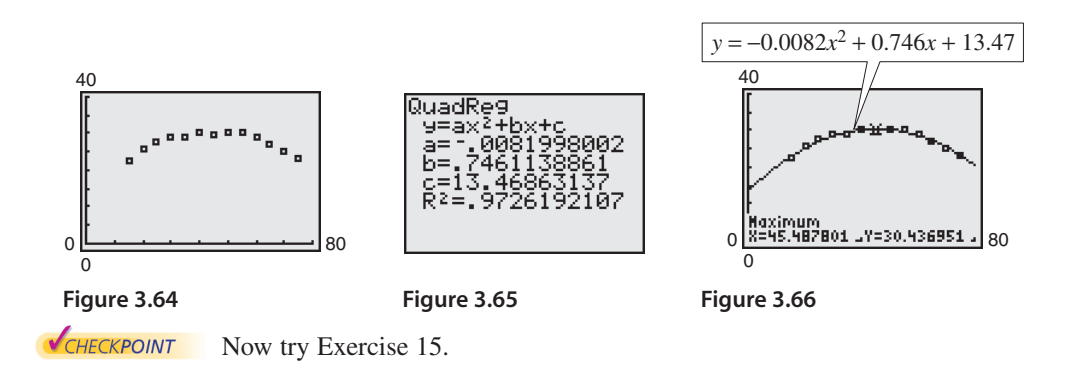

**TECHNOLOGY SUPPORT** For instructions on how to use the *regression* feature, see Appendix A; for specific keystrokes, go to this textbook's *Online Study Center*.

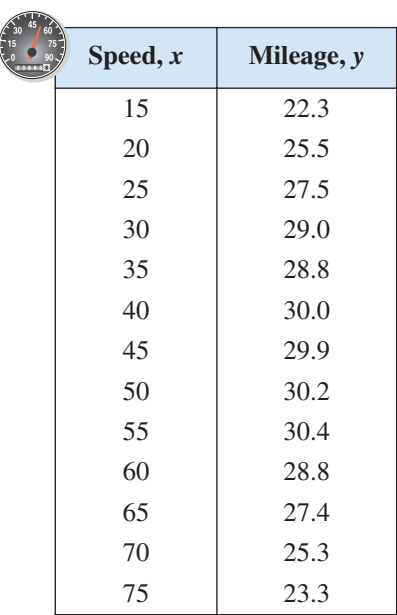

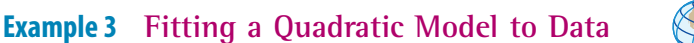

A basketball is dropped from a height of about 5.25 feet. The height of the basketball is recorded 23 times at intervals of about 0.02 second.\* The results are shown in the table. Use a graphing utility to find a model that best fits the data. Then use the model to predict the time when the basketball will hit the ground.

#### **Solution**

Begin by entering the data into a graphing utility and displaying the scatter plot, as shown in Figure 3.67. From the scatter plot, you can see that the data has a parabolic trend. So, using the *regression* feature of the graphing utility, you can find the quadratic model, as shown in Figure 3.68. The quadratic model that best fits the data is given by

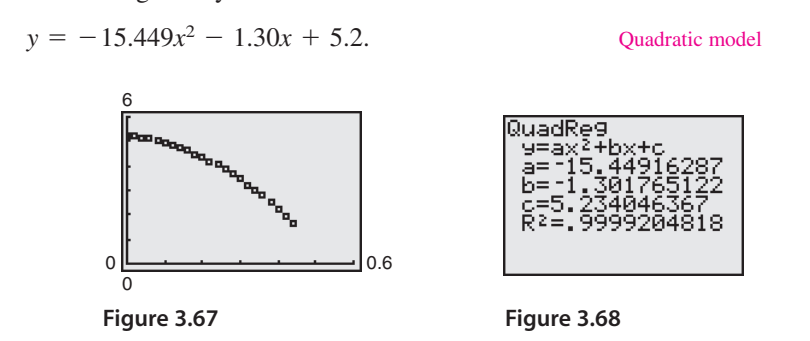

Using this model, you can predict the time when the basketball will hit the ground by substituting 0 for *y* and solving the resulting equation for *x*.

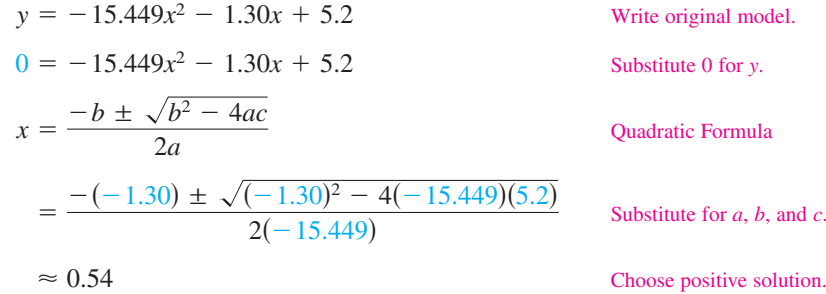

So, the solution is about 0.54 second. In other words, the basketball will continue to fall for about  $0.54 - 0.44 = 0.1$  second more before hitting the ground.

CHECKPOINT Now try Exercise 17.

# **Choosing a Model**

Sometimes it is not easy to distinguish from a scatter plot which type of model will best fit the data. You should first find several models for the data, using the *Library of Parent Functions,* and then choose the model that best fits the data by comparing the *y*-values of each model with the actual *y*-values.

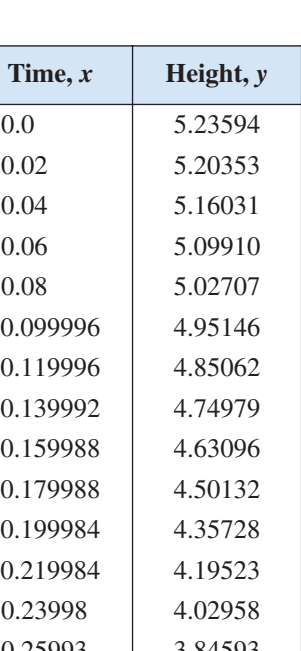

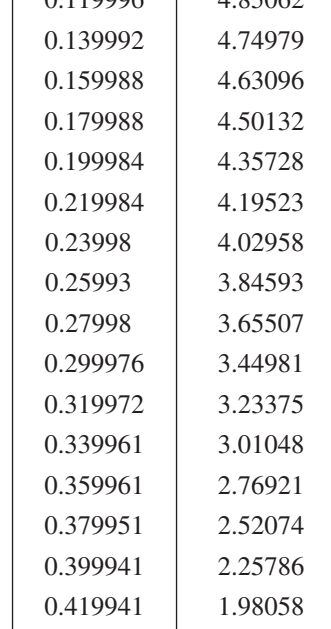

0.439941 1.63488

$$
319\,
$$

<sup>\*</sup>Data was collected with a Texas Instruments CBL (Calculator-Based Laboratory) System.

#### **320 Chapter 3 Polynomial and Rational Functions**

## **Example 4 Choosing a Model**

The table shows the amounts *y* (in billions of dollars) spent on admission to movie theaters in the United States for the years 1997 to 2003. Use the *regression* feature of a graphing utility to find a linear model and a quadratic model for the data. Determine which model better fits the data. (Source: U.S. Bureau of Economic Analysis)

#### **Solution**

Let *x* represent the year, with  $x = 7$  corresponding to 1997. Begin by entering the data into the graphing utility. Then use the *regression* feature to find a linear model (see Figure 3.69) and a quadratic model (see Figure 3.70) for the data.

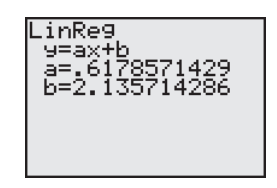

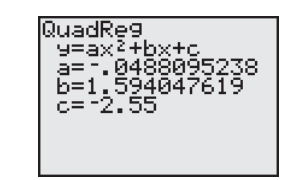

**Figure 3.69** *Linear Model* **Figure 3.70** *Quadratic Model*

So, a linear model for the data is given by

Linear model  $y = 0.62x + 2.1$ 

and a quadratic model for the data is given by

Quadratic model  $y = -0.049x^2 + 1.59x - 2.6$ .

Plot the data and the linear model in the same viewing window, as shown in Figure 3.71. Then plot the data and the quadratic model in the same viewing window, as shown in Figure 3.72. To determine which model fits the data better, compare the *y*-values given by each model with the actual *y*-values. The model whose *y*-values are closest to the actual values is the better fit. In this case, the better-fitting model is the quadratic model.

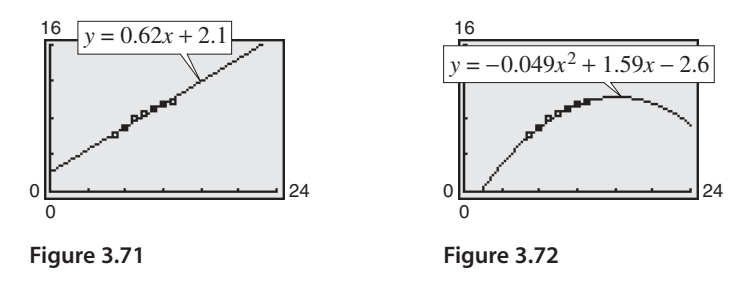

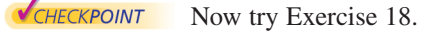

**TECHNOLOGY TIP** When you use the regression feature of a graphing utility, the program may output an " $r^2$ -value." This  $r^2$ -value is the **coefficient of determination** of the data and gives a measure of how well the model fits the data. The coefficient of determination for the linear model in Example 4 is  $r^2 \approx 0.97629$  and the coefficient of determination for the quadratic model is  $r^2 \approx 0.99456$ . Because the coefficient of determination for the quadratic model is closer to 1, the quadratic model better fits the data.

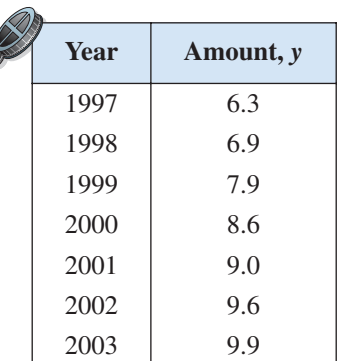

₫

**3.7 Exercises** See www.CalcChat.com for worked-out solutions to odd-numbered exercises.

#### *Vocabulary Check*

#### **Fill in the blanks.**

- **1.** A scatter plot with either a positive or a negative correlation can be better modeled by a sequation.
- **2.** A scatter plot that appears parabolic can be better modeled by a \_\_\_\_\_\_\_\_ equation.

**In Exercises 1–6, determine whether the scatter plot could best be modeled by a linear model, a quadratic model, or neither.**

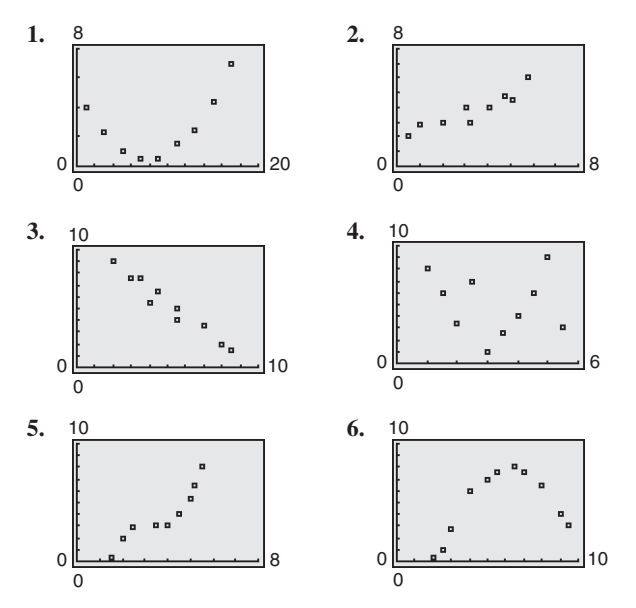

**In Exercises 7–10, (a) use a graphing utility to create a scatter plot of the data, (b) determine whether the data could be better modeled by a linear model or a quadratic model, (c) use the** *regression* **feature of a graphing utility to find a model for the data, (d) use a graphing utility to graph the model with the scatter plot from part (a), and (e) create a table comparing the original data with the data given by the model.**

- **7.**  $(0, 2.1), (1, 2.4), (2, 2.5), (3, 2.8), (4, 2.9), (5, 3.0),$  $(6, 3.0), (7, 3.2), (8, 3.4), (9, 3.5), (10, 3.6)$
- **8.**  $(-2, 11.0), (-1, 10.7), (0, 10.4), (1, 10.3), (2, 10.1),$  $(3, 9.9), (4, 9.6), (5, 9.4), (6, 9.4), (7, 9.2), (8, 9.0)$
- **9.** (0, 3480), (5, 2235), (10, 1250), (15, 565), (20, 150),  $(50, 3500), (55, 5010)$  $(25, 12), (30, 145), (35, 575), (40, 1275), (45, 2225),$
- **10.** (0, 6140), (2, 6815), (4, 7335), (6, 7710), (8, 7915),  $(20, 6125), (22, 5325)$  $(10, 7590), (12, 7975), (14, 7700), (16, 7325), (18, 6820),$

**In Exercises 11–14, (a) use the** *regression* **feature of a graphing utility to find a linear model and a quadratic model for the data, (b) determine the coefficient of determination for each model, and (c) use the coefficient of determination to determine which model fits the data better.**

- **11.**  $(1, 4.0), (2, 6.5), (3, 8.8), (4, 10.6), (5, 13.9), (6, 15.0),$  $(7, 17.5), (8, 20.1), (9, 24.0), (10, 27.1)$
- **12.**  $(0, 0.1), (1, 2.0), (2, 4.1), (3, 6.3), (4, 8.3), (5, 10.5),$  $(6, 12.6), (7, 14.5), (8, 16.8), (9, 19.0)$
- **13.**  $(-6, 10.7), (-4, 9.0), (-2, 7.0), (0, 5.4), (2, 3.5),$  $(4, 1.7), (6, -0.1), (8, -1.8), (10, -3.6), (12, -5.3)$
- **14.**  $(-20, 805)$ ,  $(-15, 744)$ ,  $(-10, 704)$ ,  $(-5, 653)$ ,  $(0, 587)$ ,  $(5, 551), (10, 512), (15, 478), (20, 436), (25, 430)$
- **15.** *Meteorology* The table shows the monthly normal precipitation *P* (in inches) for San Francisco, California. (Source: U.S. National Oceanic and Atmospheric Administration)

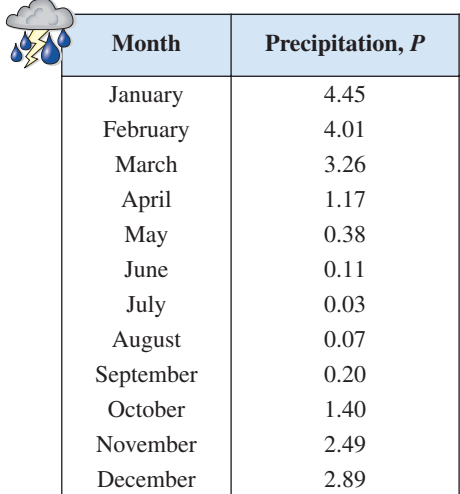

- (a) Use a graphing utility to create a scatter plot of the data. Let  $t$  represent the month, with  $t = 1$ corresponding to January.
- (b) Use the *regression* feature of a graphing utility to find a quadratic model for the data.

#### **322 Chapter 3 Polynomial and Rational Functions**

- (c) Use a graphing utility to graph the model with the scatter plot from part (a).
- (d) Use the graph from part (c) to determine in which month the normal precipitation in San Francisco is the least.
- **16.** *Sales* The table shows the sales *S* (in millions of dollars) for jogging and running shoes from 1998 to 2004. (Source: National Sporting Goods Association)

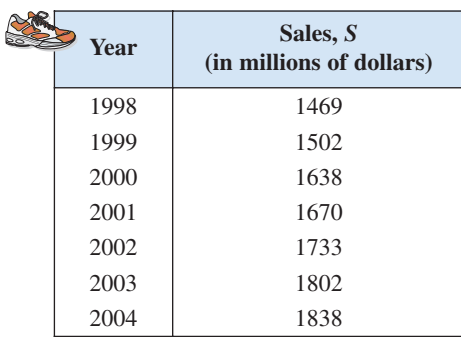

- (a) Use a graphing utility to create a scatter plot of the data. Let *t* represent the year, with  $t = 8$  corresponding to 1998.
- (b) Use the *regression* feature of a graphing utility to find a quadratic model for the data.
- (c) Use a graphing utility to graph the model with the scatter plot from part (a).
- (d) Use the model to find when sales of jogging and running shoes will exceed 2 billion dollars.
- (e) Is this a good model for predicting future sales? Explain.
- 17. Sales The table shows college textbook sales S (in millions of dollars) in the United States from 2000 to 2005. (Source: Book Industry Study Group, Inc.)

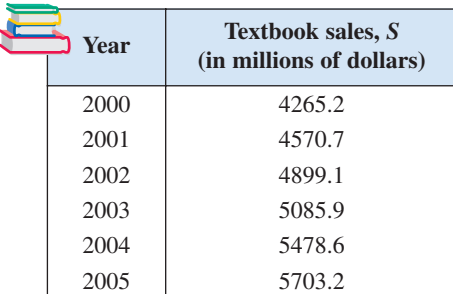

- (a) Use a graphing utility to create a scatter plot of the data. Let *t* represent the year, with  $t = 0$  corresponding to 2000.
- (b) Use the *regression* feature of a graphing utility to find a quadratic model for the data.
- (c) Use a graphing utility to graph the model with the scatter plot from part (a).
- (d) Use the model to find when the sales of college textbooks will exceed 10 billion dollars.
- (e) Is this a good model for predicting future sales? Explain.
- **18.** *Media* The table shows the numbers *S* of FM radio stations in the United States from 1997 to 2003. (Source: Federal Communications Commission)

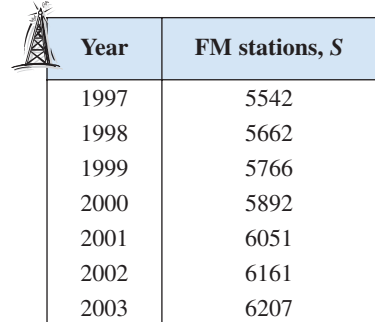

- (a) Use a graphing utility to create a scatter plot of the data. Let *t* represent the year, with  $t = 7$  corresponding to 1997.
- (b) Use the *regression* feature of a graphing utility to find a linear model for the data and identify the coefficient of determination.
- (c) Use a graphing utility to graph the model with the scatter plot from part (a).
- (d) Use the *regression* feature of a graphing utility to find a quadratic model for the data and identify the coefficient of determination.
- (e) Use a graphing utility to graph the quadratic model with the scatter plot from part (a).
- (f) Which model is a better fit for the data?
- (g) Use each model to find when the number of FM stations will exceed 7000.
- **19.** *Entertainment* The table shows the amounts *A* (in dollars) spent per person on the Internet in the United States from 2000 to 2005. (Source: Veronis Suhler Stevenson)

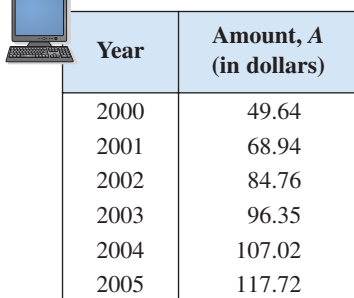

- (a) Use a graphing utility to create a scatter plot of the data. Let *t* represent the year, with  $t = 0$  corresponding to 2000.
- (b) A cubic model for the data is  $S = 0.25444t^3$  $3.0440t^2 + 22.485t + 49.55$  which has an  $r^2$ -value of 0.99992. Use a graphing utility to graph this model with the scatter plot from part (a). Is the cubic model a good fit for the data? Explain.
- (c) Use the *regression* feature of a graphing utility to find a quadratic model for the data and identify the coefficient of determination.
- (d) Use a graphing utility to graph the quadratic model with the scatter plot from part (a). Is the quadratic model a good fit for the data? Explain.
- (e) Which model is a better fit for the data? Explain.
- (f) The projected amounts *A*\* spent per person on the Internet for the years 2006 to 2008 are shown in the table. Use the models from parts (b) and (c) to predict the amount spent for the same years. Explain why your values may differ from those in the table.

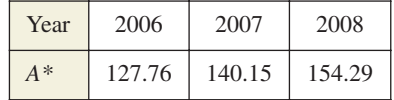

**20.** *Entertainment* The table shows the amounts *A* (in hours) of time per person spent watching television and movies, listening to recorded music, playing video games, and reading books and magazines in the United States from 2000 to 2005. (Source: Veronis Suhler Stevenson)

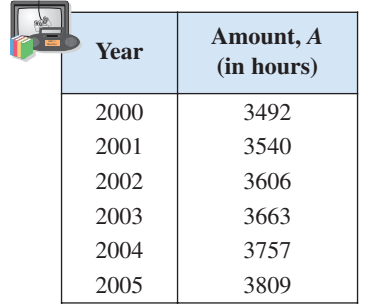

- (a) Use a graphing utility to create a scatter plot of the data. Let *t* represent the year, with  $t = 0$  corresponding to 2000.
- (b) A cubic model for the data is  $A = -1.500t^3 +$  $13.61t^2 + 33.2t + 3493$  which has an  $r^2$ -value of 0.99667. Use a graphing utility to graph this model with the scatter plot from part (a). Is the cubic model a good fit for the data? Explain.
- (c) Use the *regression* feature of a graphing utility to find a quadratic model for the data and identify the coefficient of determination.

### **Section 3.7 Quadratic Models 323**

- (d) Use a graphing utility to graph the quadratic model with the scatter plot from part (a). Is the quadratic model a good fit for the data? Explain.
- (e) Which model is a better fit for the data? Explain.
- (f) The projected amounts *A*\* of time spent per person for the years 2006 to 2008 are shown in the table. Use the models from parts (b) and (c) to predict the number of hours for the same years. Explain why your values may differ from those in the table.

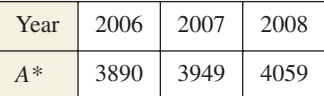

### *Synthesis*

#### *True or False?* **In Exercises 21 and 22, determine whether the statement is true or false. Justify your answer.**

- **21.** The graph of a quadratic model with a negative leading coefficient will have a maximum value at its vertex.
- **22.** The graph of a quadratic model with a positive leading coefficient will have a minimum value at its vertex.
- **23.** *Writing* Explain why the parabola shown in the figure is not a good fit for the data.

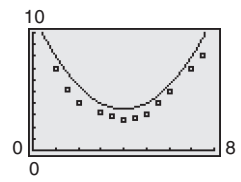

#### *Skills Review*

In Exercises 24–27, find (a)  $f \circ g$  and (b)  $g \circ f$ .

**24.** 
$$
f(x) = 2x - 1
$$
,  $g(x) = x^2 + 3$   
\n**25.**  $f(x) = 5x + 8$ ,  $g(x) = 2x^2 - 1$   
\n**26.**  $f(x) = x^3 - 1$ ,  $g(x) = \sqrt[3]{x + 1}$   
\n**27.**  $f(x) = \sqrt[3]{x + 5}$ ,  $g(x) = x^3 - 5$ 

**In Exercises 28–31, determine algebraically whether the function is one-to-one. If it is, find its inverse function. Verify your answer graphically.**

**28.** 
$$
f(x) = 2x + 5
$$
  
**29.**  $f(x) = \frac{x - 4}{5}$ 

**30.**  $f(x) = x^2 + 5, x \ge 0$  <br>**31.**  $f(x) = 2x^2 - 5$  $f(x) = x^2 + 5, x \ge 0$  31.  $f(x) = 2x^2 - 3, x \ge 0$ 

**In Exercises 32–35, plot the complex number in the complex plane.**

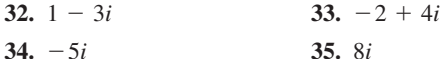